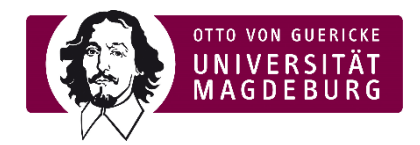

# Anleitung: Exportieren von Teilnehmer:innenübersicht in Moodle

Ein Excel-Export mit den Email-Adressen der Teilnehmer:innen des Kurses, welche für die Lehrveranstaltungsevaluation benötigt werden, kann über die Funktion "Teilnehmer/innen" im Moodle-Kurs generiert werden. Dazu finden Sie im Folgenden eine kurze Anleitung via Screenshots.

**11 Sie starten auf der Kursseite und wählen im rechten Menü Teilnehmer/innen.**<br>EVASYS

Startseite / Meine Kurse / SoSe 2021 / Weitere Einrichtungen / EvaSys

Bearbeiten einschalten

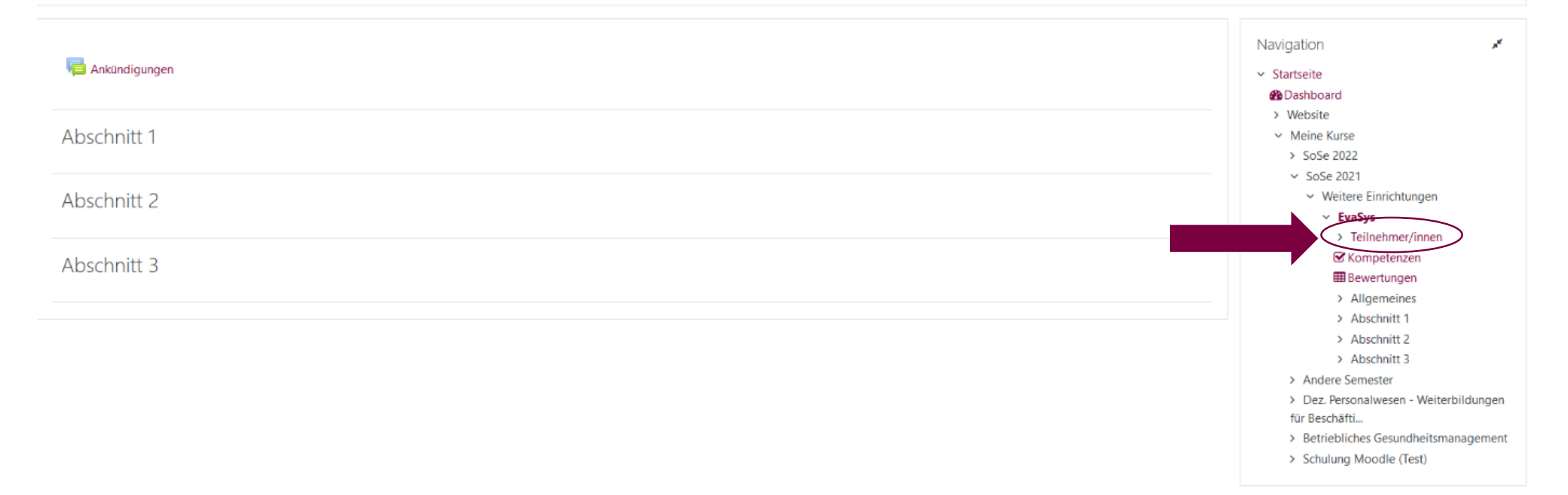

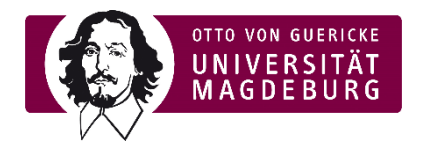

# **2** Wählen Sie anschließend alle bzw. die gewünschten Teilnehmer/innen via Checkbox aus.<br>EVASYS

Startseite / Meine Kurse / SoSe 2021 / Weitere Einrichtungen / EvaSys / Teilnehmer/innen

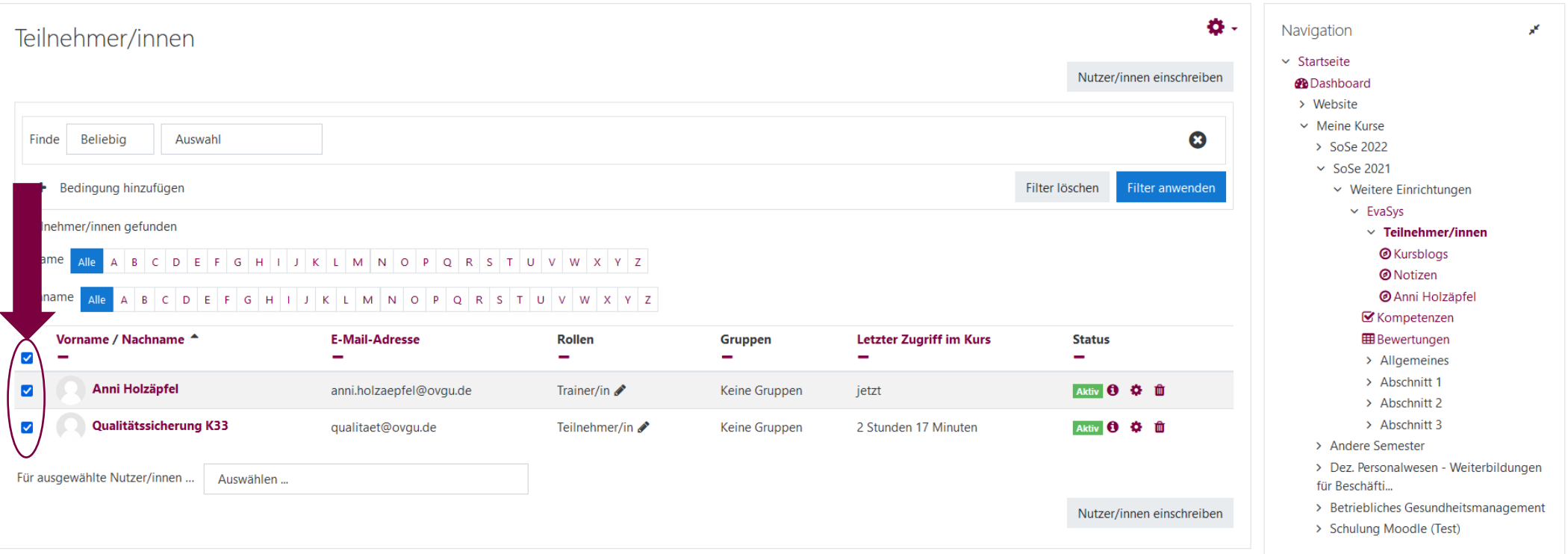

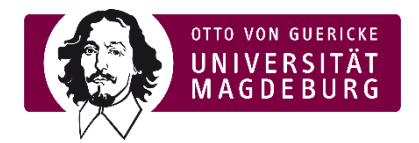

# Schließlich laden Sie über die Funktion "Für ausgewählte Nutzer/innen" die Tabellendaten als Microsoft Excel (.xlsx) herunter.<br>Die Datei wird als Download geöffnet. Bitte benennen Sie diese so, dass der Kurs nachvollziehba

## EvaSys

Startseite / Meine Kurse / SoSe 2021 / Weitere Einrichtungen / EvaSys / Teilnehmer/innen

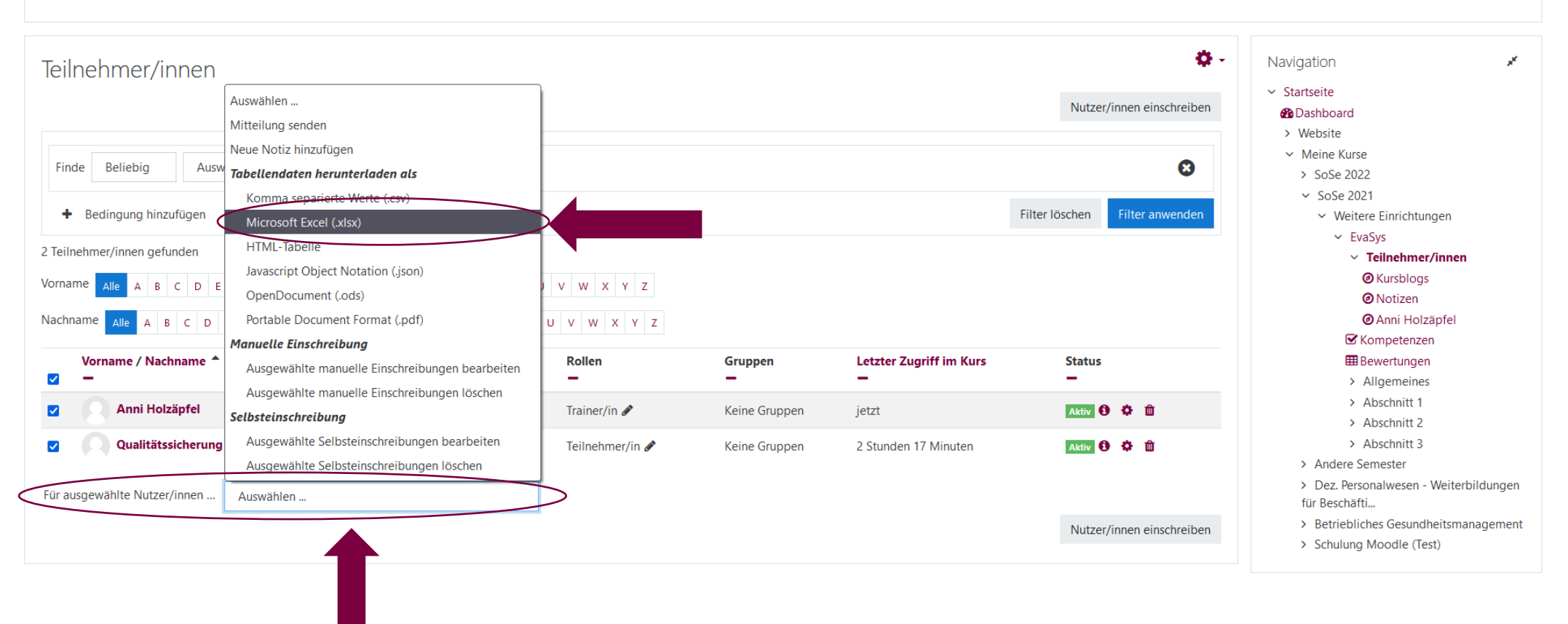